# Amateur Radio Using Digital Modes

# Lab 2: Setting up the USB Audio

prepared by Joe Cupano, NE2Z

### **What you will need**

- Successful completion of Lab 1.
- Laptop running up to date build of Windows, Linux or Mac OSX.
- USB Sound device from the [Amazon Idea List.](https://www.amazon.com/ideas/amzn1.account.AH5S4BJ5PPL4D3HWHTUP4QXWMPKQ/4KZLNKQWCLE?ref=idea_share)

#### **Purpose**

Setup and functional test of external USB sound device.

## **Introduction**

Adding a USB sound device allows to isolate audio signals used for digital modes from other sounds generated by the operating system and other applications. We connect the USB audio to the radio using the Baofeng Audio cable. The isolated audio to the radio insures VOX is only triggered to transmit by sounds from the digital mode application.

Using VOX introduces a few milliseconds latency between audio detection and switching the radio from receive to transmit. Digital modes sensitive to latency include tunable preambles to allow time for the latency.

Since the digital modes we will be using use AFSK, correct audio levels are critical to avoid distortion. Distortion not only affects readability of a signal but can also introduce spurious signal emissions.

The steps that follow are generic to whichever operating system you will be using – Windows, Linux, or OSX. Where known, configuration specific to an operating system will be called out.

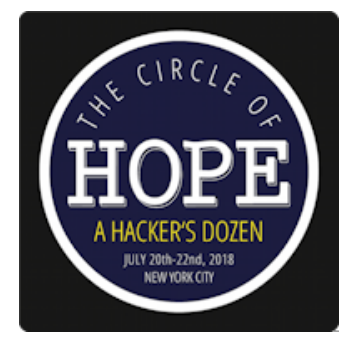

# **Exercise**

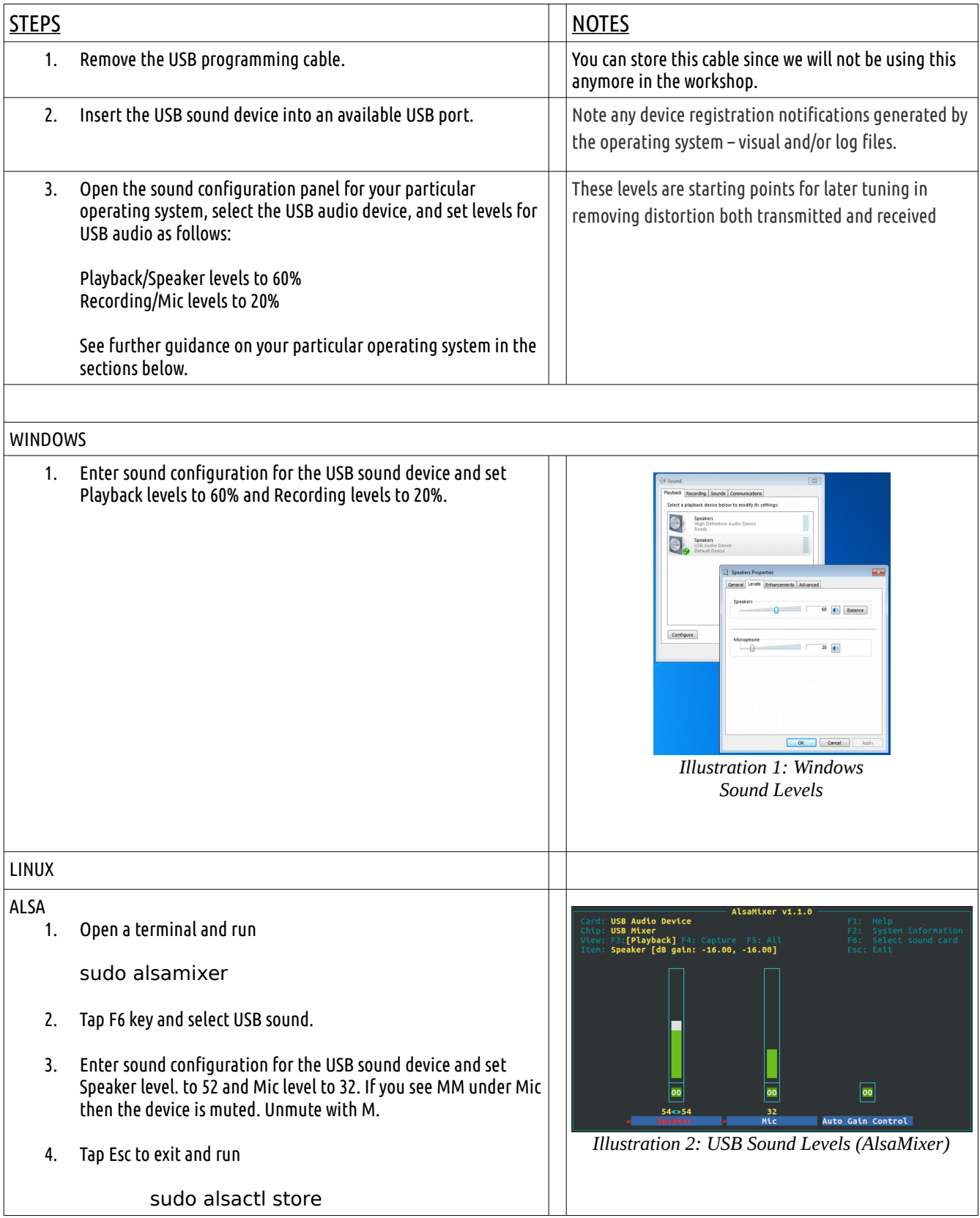

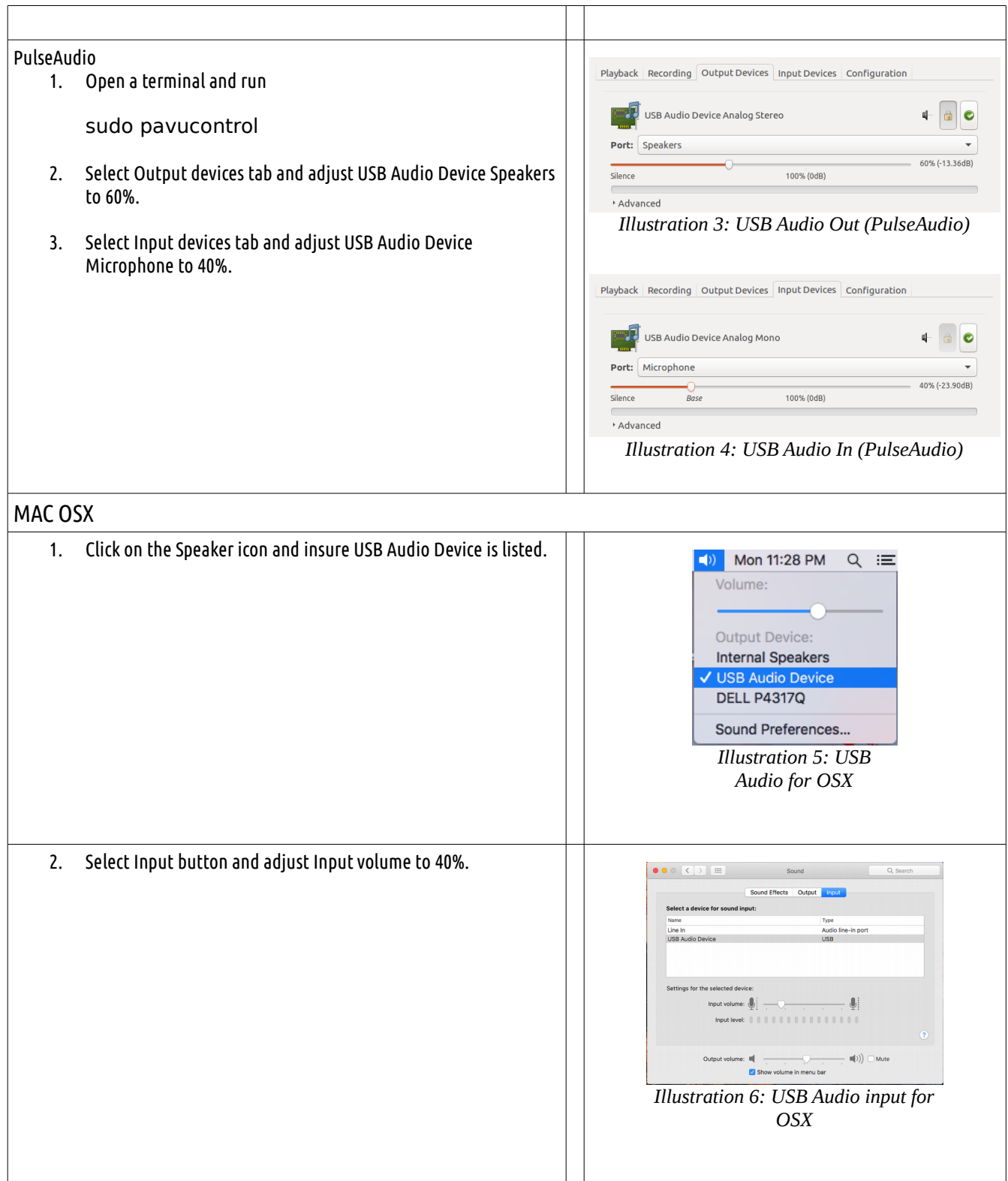

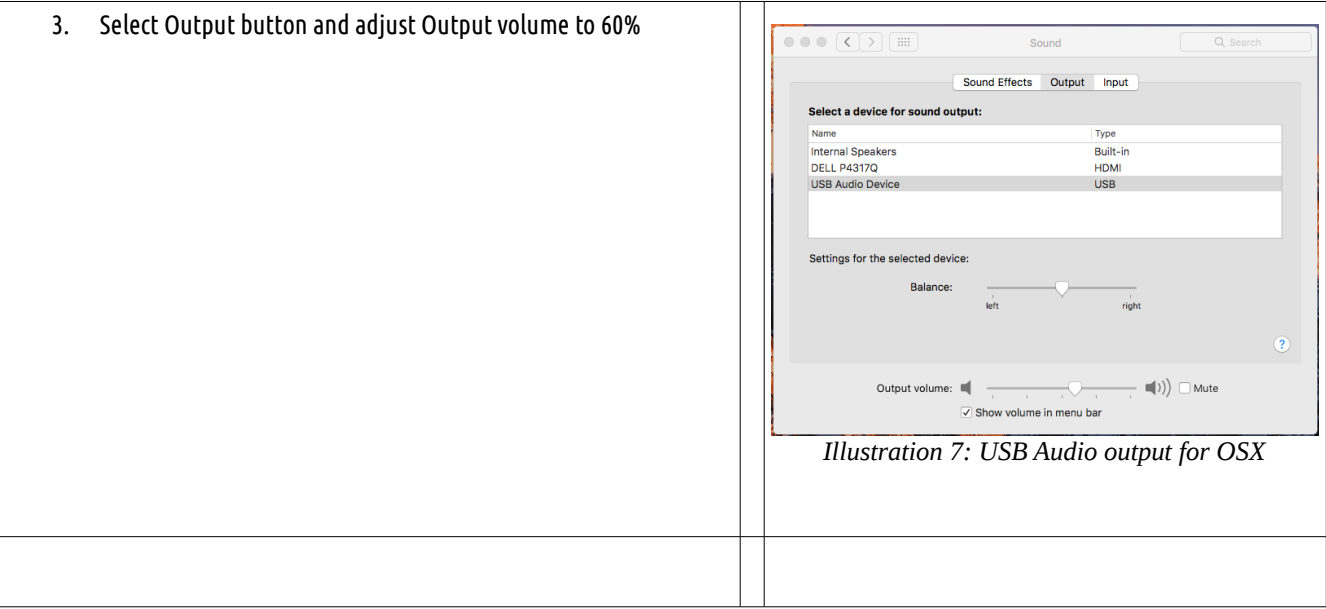